# **Linkat Tumbleweed**

Aquestes són els passos que cal seguir per a instal·lar una *Linkat Tumbleweed.*

1. Instal·lar OpenSuse 11.4 amb l'escriptori de Gnome:

Comencem a instal·lar una openSUSE 11.4. Quan us demani el tipus d'entorn gràfic, seleccioneu **GNOME Desktop** en comptes de **KDE Desktop**:

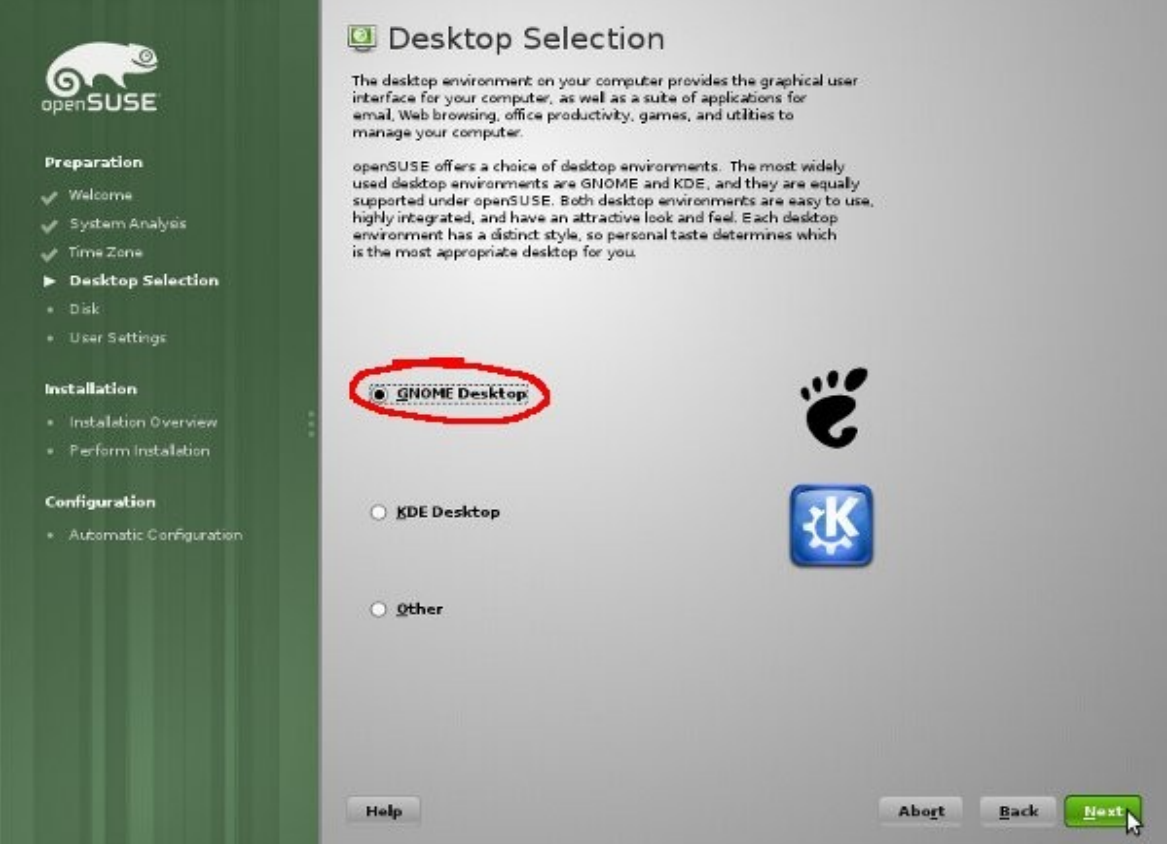

Finalitzeu la instal·lació de la forma que més us convingui. Com a usuari podeu posar el que vulgueu i esborrar-lo al final del procés.

2. Fer un dist-upgrade cap a Tumbleweed:

Quan iniciem per primera vegada cal executar aquestes dues comandes com a usuari **root**:

*zypper ar --refresh* <http://download-linkat.xtec.net/distribution/linkat-tumbleweed/mirrors/tumbleweed/> *Tumbleweed zypper dup --from Tumbleweed*

Quan es demani si s'accepten les claus, respondre *a* (always).

Un cop finalitzat el dist-upgrade cal **reiniciar el sistema**.

### 3. Actualitzar el sistema:

Engeguem el *YaST*, anem a l'apartat *software* i obrim el mòdul *Online Update*.

Seleccionem totes les actualitzacions (botó dret a sobre un d'ells, *select all*, *install*), i fem *apply*:

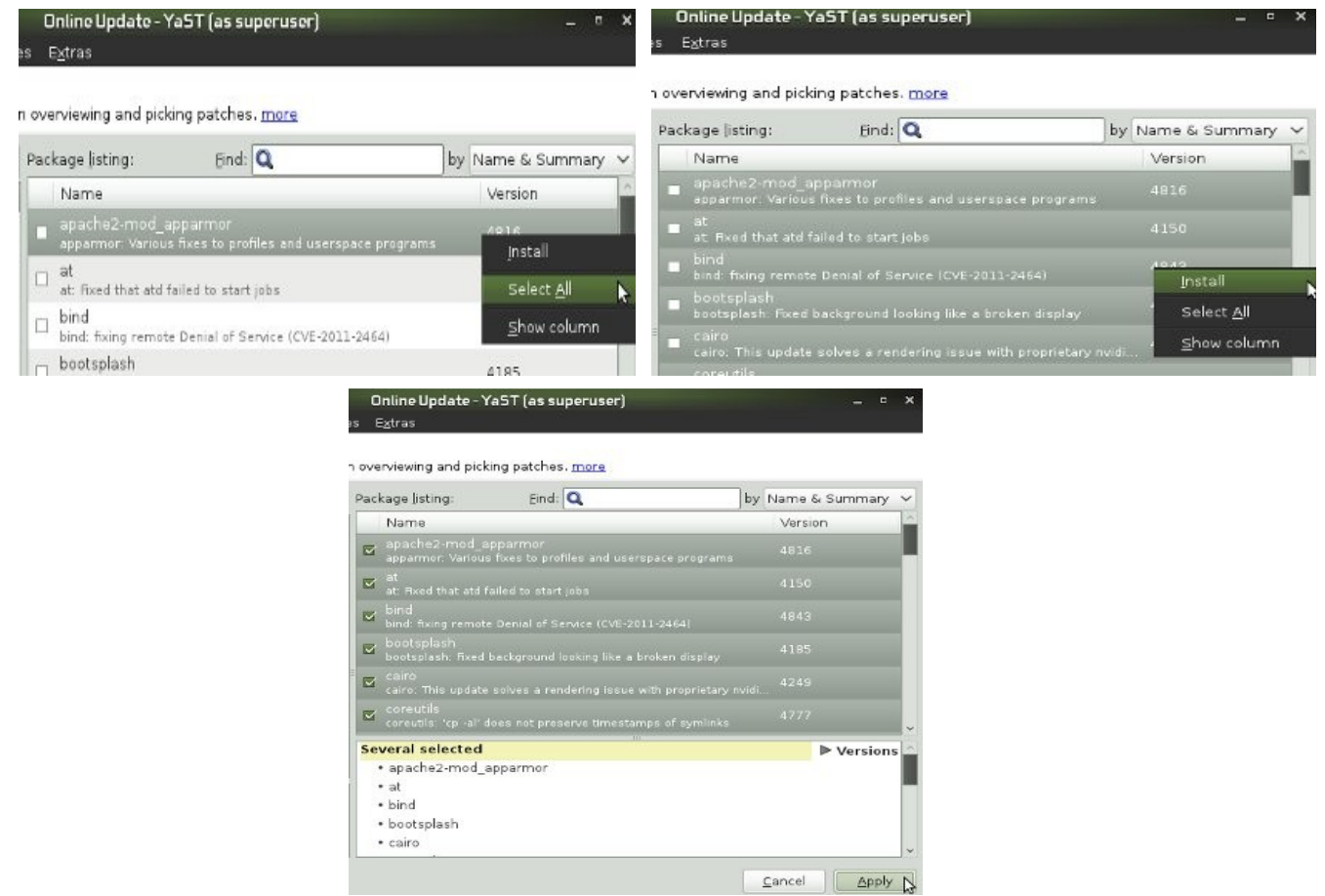

4. Instal·lar els còdecs multimèdia mitjançant el següent one-click-install:

Cal baixar-lo, per exemple executant el següent des de una consola (no cal ser root):

*wget<http://download-linkat.xtec.net/distribution/linkat-tumbleweed/scripts/codecs-i-programari-addicional.ymp>*

Cal executar-lo, per exemple fent clic dret a sobre el fitxer i seleccionant *Open With YaST Meta Package Handler*, també cal respondre *next* i *import* a mesura que es pregunti.

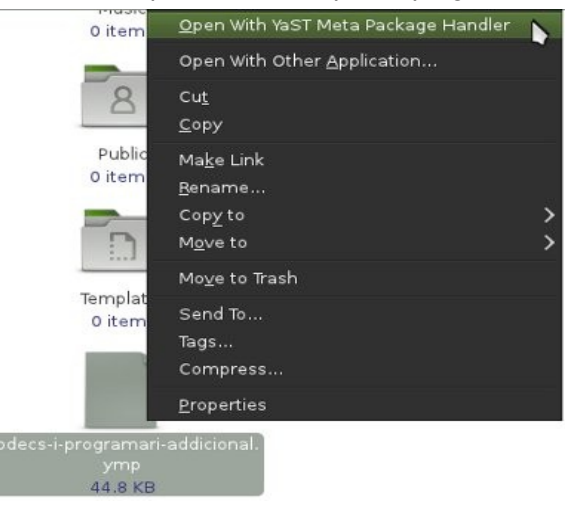

#### 5. Instal·lar els paquets de la Linkat 4 Educació mitjançant el següent one-click-install:

Cal baixar-lo, per exemple executant el següent des de una consola (no cal ser root):

*wget<http://download-linkat.xtec.net/distribution/linkat-tumbleweed/scripts/linkat4edu.ymp>*

Cal executar-lo amb el *YaST Meta Package Handler* igual que al punt anterior, i cal respondre també *next* i *import* a mesura que es pregunti.

Quan surti un missatge avisant sobre conflictes de paquets, cal seleccionar **TOTES** les opcions de desinstal·lar brandings, teniu un exemple a la següent imatge:

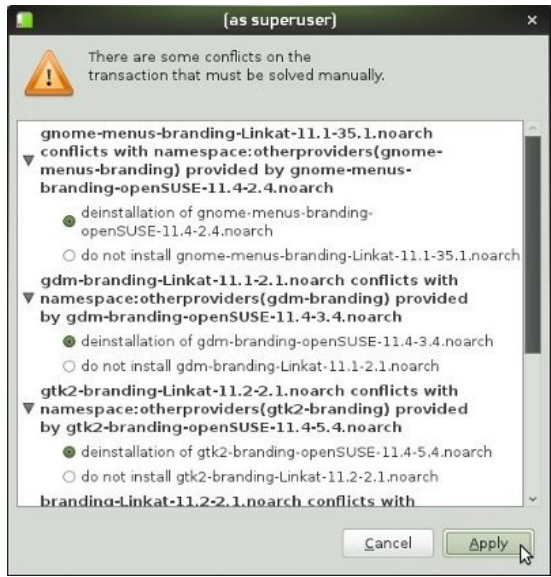

Un cop fet això seleccionem *apply* per tal que s'apliquin els canvis. Un cop finalitzada la instal·lació dels nous paquets cal **reiniciar el sistema**.

6. Executar el següent script:

Cal baixar-lo, per exemple executant el següent des de una consola: *wget<http://download-linkat.xtec.net/distribution/linkat-tumbleweed/scripts/linkat4edu.sh>* Cal donar-li permís d'execució, per exemple amb la següent comanda: *chmod +x linkat4edu.sh* I finalment cal executar-lo com a usuari **root**: ./*linkat4edu.sh*

7. Actualitzar el sistema:

Aneu al *Yast*, a *Gestió de programari* i seleccioneu la vista d'*Upgrades*:

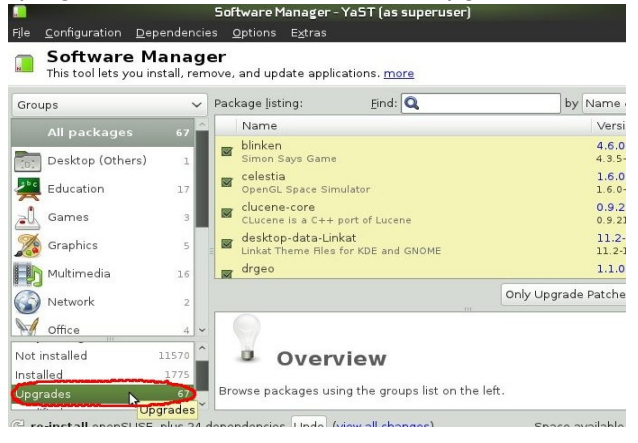

Seleccioneu *Upgrade all* i apliqueu els canvis.

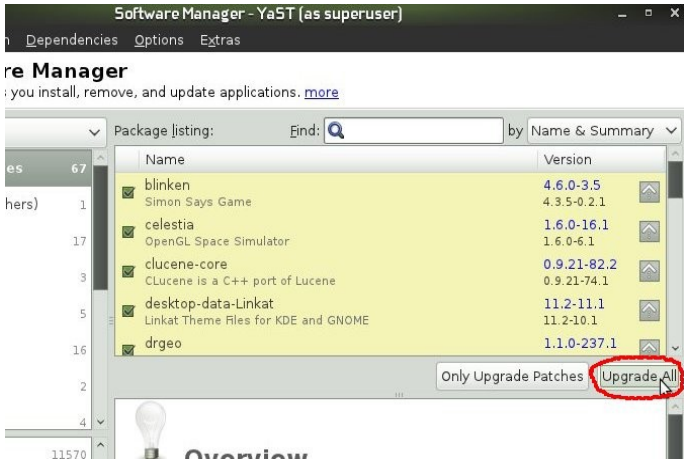

## 8. Reiniciar

L'ordinador ja hauria d'arrencar amb l'aparença i els paquets de Linkat.

# 9. Crear usuaris i grups

Podeu crear els usuaris i grups que necessiteu.

També haureu d'eliminar l'usuari que s'ha fet servir per a la instal·lació ja que no tindrà les configuracions necessàries.

#### NOTES:

Hi ha alguns paquets de la Linkat 4 que encara no estan habilitats per la instal·lació degut a que tenen problemes amb aquest mètode d'instal·lació, a mesura que els arreglem, els anirem habilitant, són els següents:

- blender
- dia
- gcompris
- gcompris-voices
- gftp
- timidity